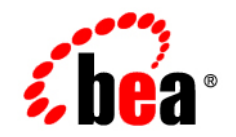

# **BEA**WebLogic Platform

**7.0 Supported Configurations: IBM AIX 5.3 on PowerPC**

Version 7.0 Document Revised: March 15, 2006

### **Copyright**

Copyright © 2006 BEA Systems, Inc. All Rights Reserved.

#### **Restricted Rights Legend**

This software and documentation is subject to and made available only pursuant to the terms of the BEA Systems License Agreement and may be used or copied only in accordance with the terms of that agreement. It is against the law to copy the software except as specifically allowed in the agreement. This document may not, in whole or in part, be copied, photocopied, reproduced, translated, or reduced to any electronic medium or machine readable form without prior consent, in writing, from BEA Systems, Inc.

Use, duplication or disclosure by the U.S. Government is subject to restrictions set forth in the BEA Systems License Agreement and in subparagraph (c)(1) of the Commercial Computer Software-Restricted Rights Clause at FAR 52.227-19; subparagraph  $(c)(1)(ii)$  of the Rights in Technical Data and Computer Software clause at DFARS 252.227-7013, subparagraph (d) of the Commercial Computer Software--Licensing clause at NASA FAR supplement 16-52.227-86; or their equivalent.

Information in this document is subject to change without notice and does not represent a commitment on the part of BEA Systems. THE SOFTWARE AND DOCUMENTATION ARE PROVIDED "AS IS" WITHOUT WARRANTY OF ANY KIND INCLUDING WITHOUT LIMITATION, ANY WARRANTY OF MERCHANTABILITY OR FITNESS FOR A PARTICULAR PURPOSE. FURTHER, BEA Systems DOES NOT WARRANT, GUARANTEE, OR MAKE ANY REPRESENTATIONS REGARDING THE USE, OR THE RESULTS OF THE USE, OF THE SOFTWARE OR WRITTEN MATERIAL IN TERMS OF CORRECTNESS, ACCURACY, RELIABILITY, OR OTHERWISE.

#### **Trademarks or Service Marks**

BEA, BEA Liquid Data for WebLogic, BEA WebLogic Server, Built on BEA, Jolt, JoltBeans, SteelThread, Top End, Tuxedo, and WebLogic are registered trademarks of BEA Systems, Inc. BEA Builder, BEA Campaign Manager for WebLogic, BEA eLink, BEA Manager, BEA MessageQ, BEA WebLogic Commerce Server, BEA WebLogic Enterprise, BEA WebLogic Enterprise Platform, BEA WebLogic Enterprise Security, BEA WebLogic Express, BEA WebLogic Integration, BEA WebLogic Java Adapter for Mainframe, BEA WebLogic JDriver, BEA WebLogic JRockit, BEA WebLogic Log Central, BEA WebLogic Personalization Server, BEA WebLogic Platform, BEA WebLogic Portal, BEA WebLogic Server Process Edition, BEA WebLogic WorkGroup Edition, BEA WebLogic Workshop, and Liquid Computing are trademarks of BEA Systems, Inc. BEA Mission Critical Support is a service mark of BEA Systems, Inc. All other company and product names may be the subject of intellectual property rights reserved by third parties.

All other trademarks are the property of their respective companies.

# **Contents**

#### [1.](#page-4-0) [AIX 5.3 on PowerPC, POWER3, POWER4, and POWER5 with 7.0](#page-4-1)  SP7

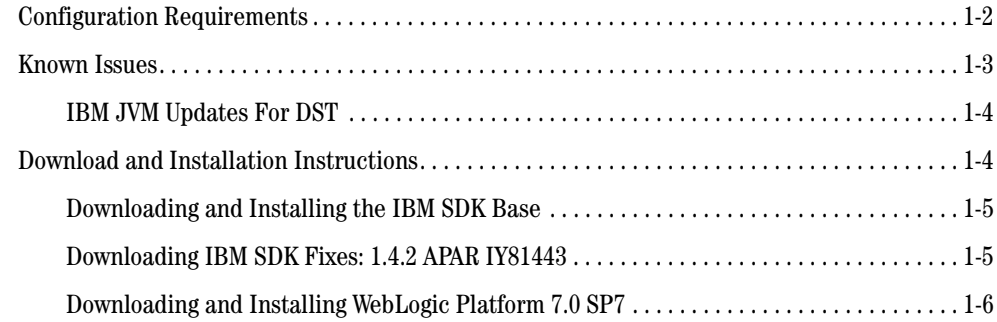

#### [2.](#page-12-0) [AIX 5.3 on PowerPC, POWER3, POWER4, and POWER5 with 7.0](#page-12-1)  SP6

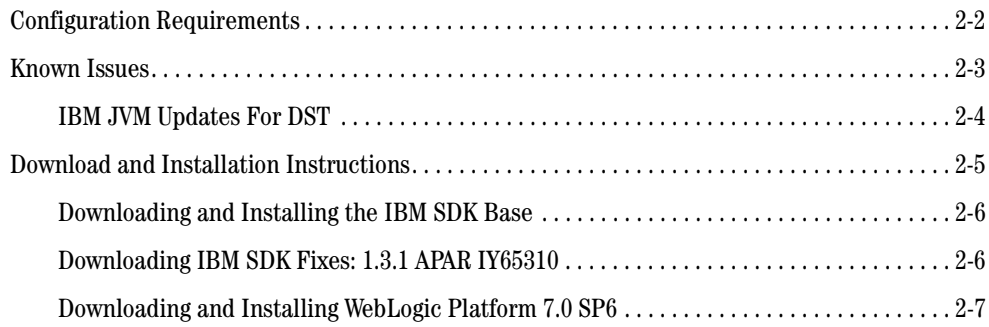

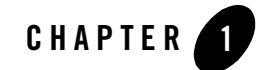

#### <span id="page-4-1"></span><span id="page-4-0"></span>Product Components Supported on this Configuration

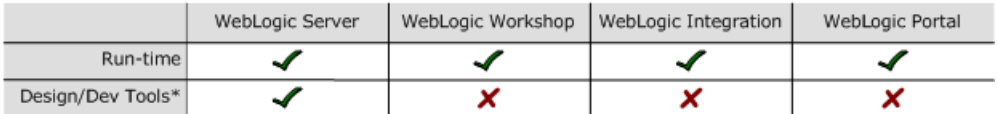

\* For design and development tools support, see the "Configuration Requirements" section below.

✔ Supported

X Not supported

This section provides the following information:

- [Configuration Requirements](#page-5-0)
- [Known Issues](#page-6-0)
- [Download and Installation Instructions](#page-7-1)

#### Related Information

- ! For information about supported database configurations, Web servers, and browsers, plus support for interoperability tools and WebLogic Platform product support information, see *[WebLogic Platform 7.0 Supported Configurations.](../70_over/overview.html   )*
- ! For details about IBM AIX 5.3, visit IBM's Web site: [http://www.ibm.com](http://www.ibm.com target=new).

## <span id="page-5-0"></span>**Configuration Requirements**

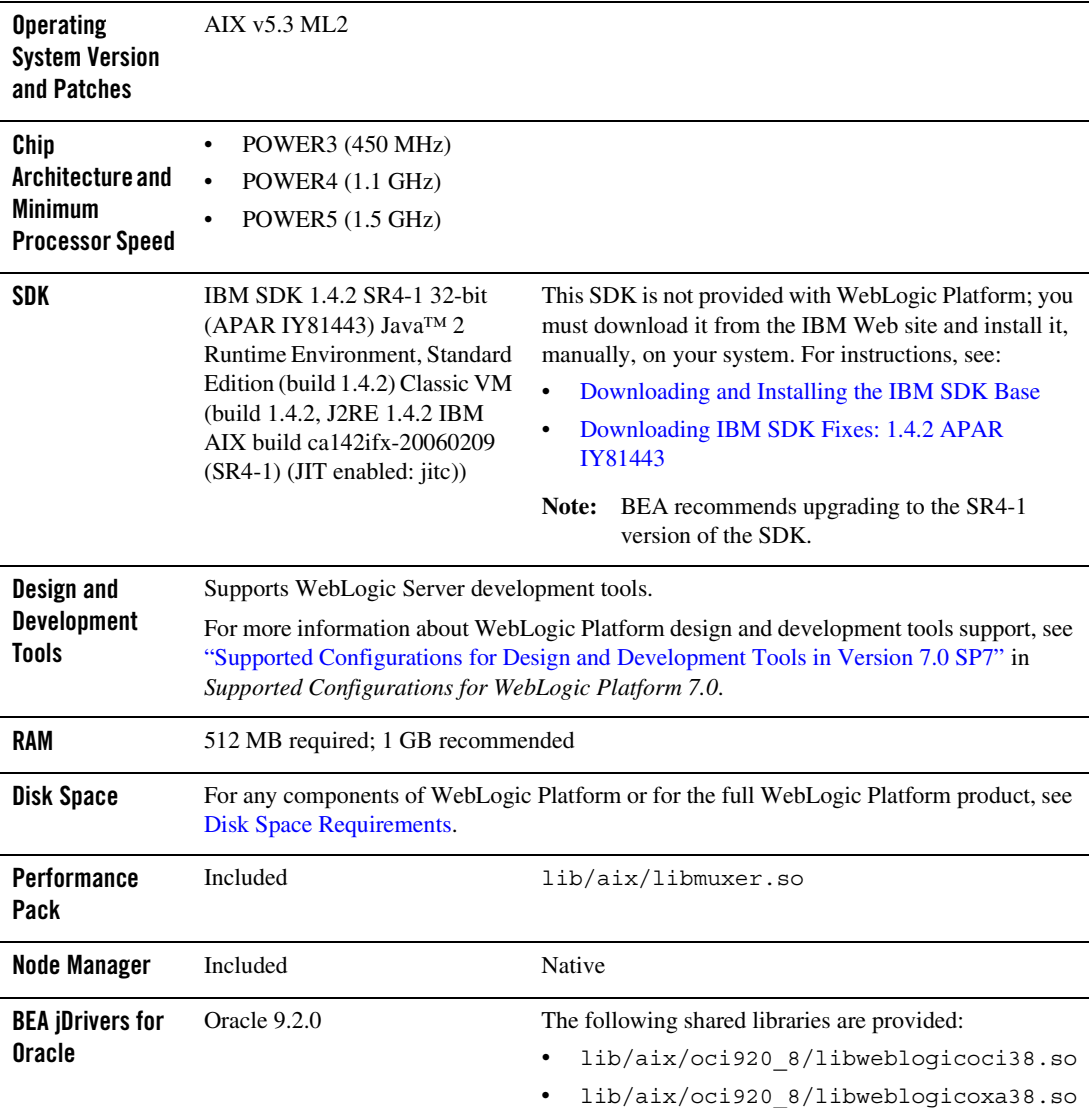

**Table 1-1 Requirements for 7.0 SP7 on AIX 5.3 on PowerPC, POWER3, POWER4, and POWER5**

#### <span id="page-6-0"></span>**Known Issues**

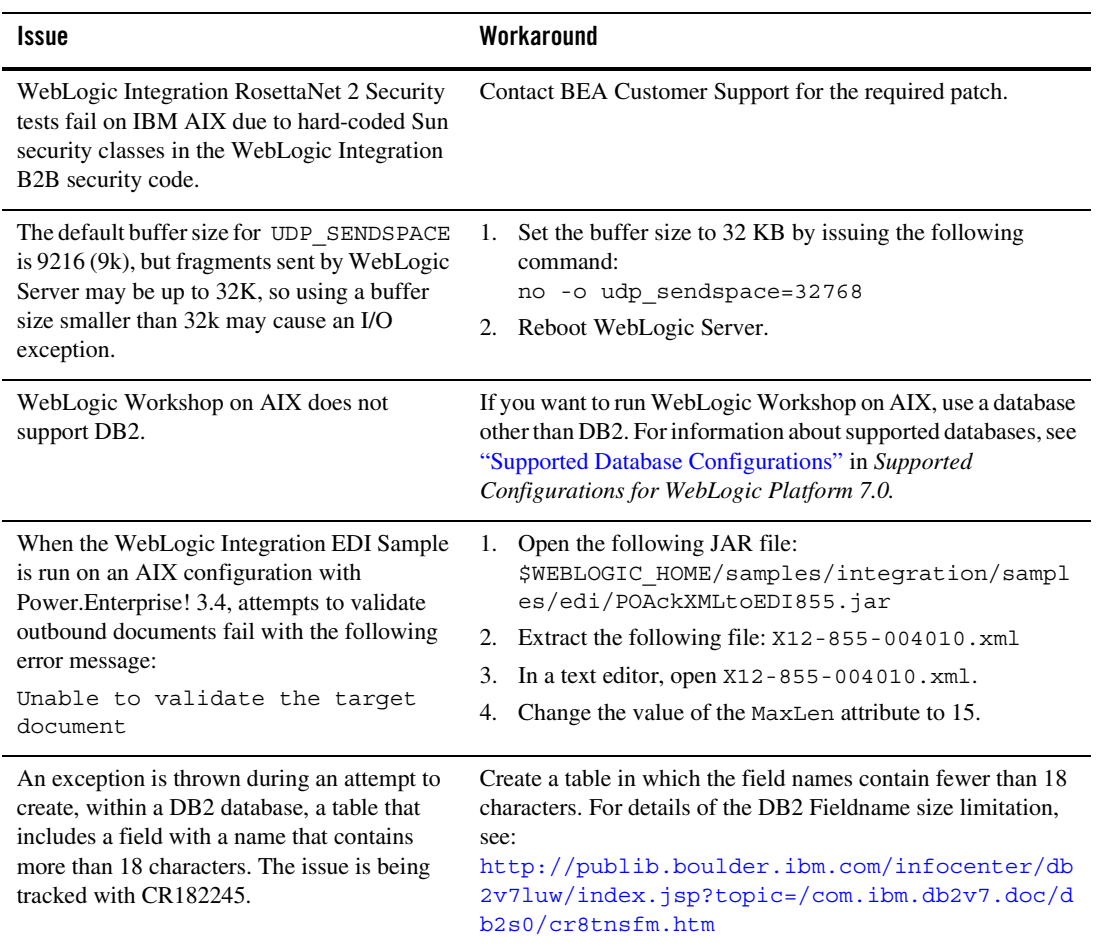

For more information about known issues with any components of this release, see the appropriate *Release Notes* document. For a complete list of *Release Notes* supporting WebLogic Platform 7.0, see:

[http://e-docs.bea.com/platform/docs70/interm/relnotes.html](../../../docs70/interm/relnotes.html)

## <span id="page-7-0"></span>IBM JVM Updates For DST

IBM has released a Timezone Update Utility to update DST data without the need to upgrade Java. See [IBM Time Zone Update Utility for Java™](http://www-128.ibm.com/developerworks/java/jdk/dst/index.html).

### <span id="page-7-1"></span>**Download and Installation Instructions**

Before you can run WebLogic Platform 7.0 SP7 on an IBM AIX 5.3 system, you must have an SDK configuration (SDK base plus fixes) at the following level: IBM SDK 1.4.2 SR4-1 32-bit (APAR IY81443) : ca142ifx-20060209.

This section provides instructions for:

- [Downloading and Installing the IBM SDK Base](#page-8-0)
- $\bullet$  [Downloading IBM SDK Fixes: 1.4.2 APAR IY81443](#page-8-1)
- [Downloading and Installing WebLogic Platform 7.0 SP7](#page-9-0)

#### <span id="page-8-0"></span>Downloading and Installing the IBM SDK Base

Complete the following procedure to download and install the IBM SDK 1.4.2 on IBM AIX (32-bit) build ca1420-20040626:

- 1. Go to the IBM Download site: <http://www-106.ibm.com/developerworks/java/jdk/aix/service.html>
- 2. Download the GA version of the IBM SDK 1.4.2.
- 3. Install the IBM SDK 1.4.2 on your system.

### <span id="page-8-1"></span>Downloading IBM SDK Fixes: 1.4.2 APAR IY81443

To download and install the IBM SDK 142SR4-1 (IY81443) on an AIX system, complete the following procedure.

- 1. Verify that the GA version of the IBM SDK 1.4.2 for AIX is installed on your system:
	- If it is already installed, skip to step 2.
	- If it is not installed, download it from the IBM SDK download site and install it on your system. For instructions, see the previous section, [Downloading and Installing the](#page-8-0)  [IBM SDK Base](#page-8-0).
- 2. Go to the following IBM download site:

<https://techsupport.services.ibm.com/server/aix.fdc>

- 3. Set the search criteria to the following:
	- Product Family: From the drop-down list, select the following entry:

System i5 family

– Product: From the drop-down list, select the following entry:

AIX operating system

– Version: From the drop-down list, select the following entry:

5.3

– Fix Type: From the drop-down list, select the following entry:

Specific Fixes

- Click Continue.
- Search by: Specify an APAR number or abstract
- Search string: Specify "IY81443"
- 4. Following the instructions displayed on the screen, make the selections necessary to download and install the specified APAR.
- 5. To verify that the required SDK fix is now installed on your system, run the following command:

/usr/java14/bin/java -version

Make sure the following output is displayed:

```
java version "1.4.2"
Java(TM) 2 Runtime Environment, Standard Edition (build 1.4.2)
Classic VM (build 1.4.2, J2RE 1.4.2 IBM AIX build ca142ifx-20060209 
(SR4-1) (JIT enabled: jitc))
```
#### <span id="page-9-0"></span>Downloading and Installing WebLogic Platform 7.0 SP7

To install WebLogic Platform 7.0 SP7, complete the following procedure:

1. Go to the BEA download site and download the IBM AIX installer for 7.0 SP7:

<http://commerce.bea.com/index.jsp>

The following installers are available.

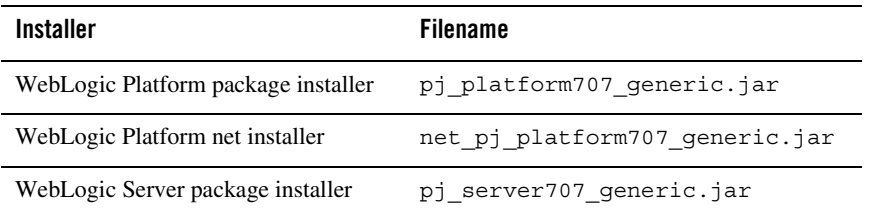

2. Install WebLogic Platform or WebLogic Server by following the instructions provided at the BEA documentation Web site. See:

[http://e-docs.bea.com/platform/docs70/install/index.html](http://e-docs.bea.com/platform/docs70/install/index.html )

Download and Installation Instructions

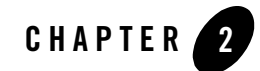

#### <span id="page-12-1"></span><span id="page-12-0"></span>Product Components Supported on this Configuration

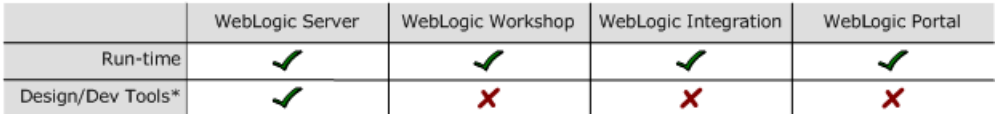

\* For design and development tools support, see the "Configuration Requirements" section below.

✔ Supported

X Not supported

This section provides the following information:

- [Configuration Requirements](#page-13-0)
- [Known Issues](#page-14-0)
- [Download and Installation Instructions](#page-16-0)

#### Related Information

- ! For information about supported database configurations, Web servers, and browsers, plus support for interoperability tools and WebLogic Platform product support information, see *[WebLogic Platform 7.0 Supported Configurations.](../70_over/overview.html   )*
- ! For details about IBM AIX 5.3, visit IBM's Web site: [http://www.ibm.com](http://www.ibm.com target=new).

# <span id="page-13-0"></span>**Configuration Requirements**

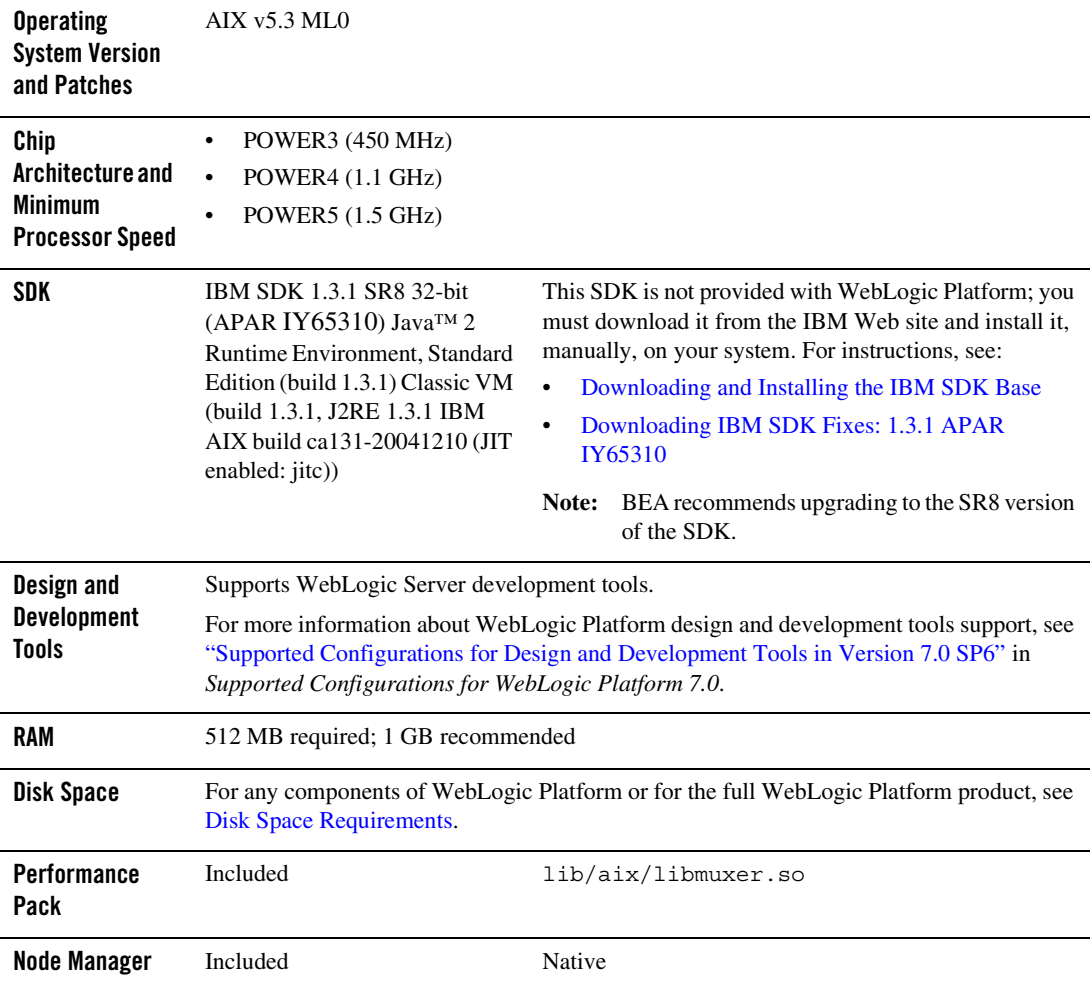

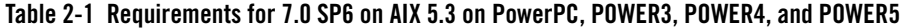

| <b>BEA</b> jDrivers for<br>Oracle | For this Oracle client version: | The following shared libraries are provided:                                                           |
|-----------------------------------|---------------------------------|----------------------------------------------------------------------------------------------------|
|                                   | Oracle 8.1.7                    | lib/aix/oci817 8/libweblogicoci38.so<br>$\bullet$<br>lib/aix/oci817 8/libweblogicoxa38.so<br>$\bullet$ |
|                                   | Oracle 9.2.0                    | lib/aix/oci920 8/libweblogicoci38.so<br>$\bullet$<br>lib/aix/oci920 8/libweblogicoxa38.so<br>$\bullet$ |

**Table 2-1 Requirements for 7.0 SP6 on AIX 5.3 on PowerPC, POWER3, POWER4, and POWER5**

#### <span id="page-14-0"></span>**Known Issues**

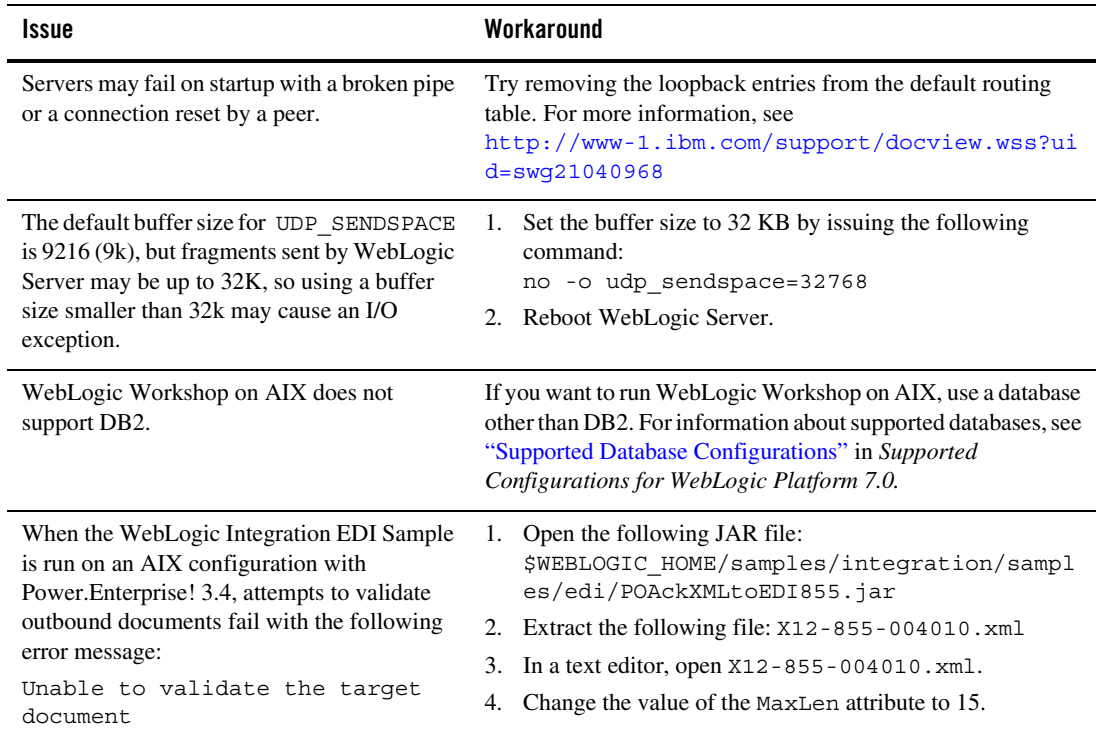

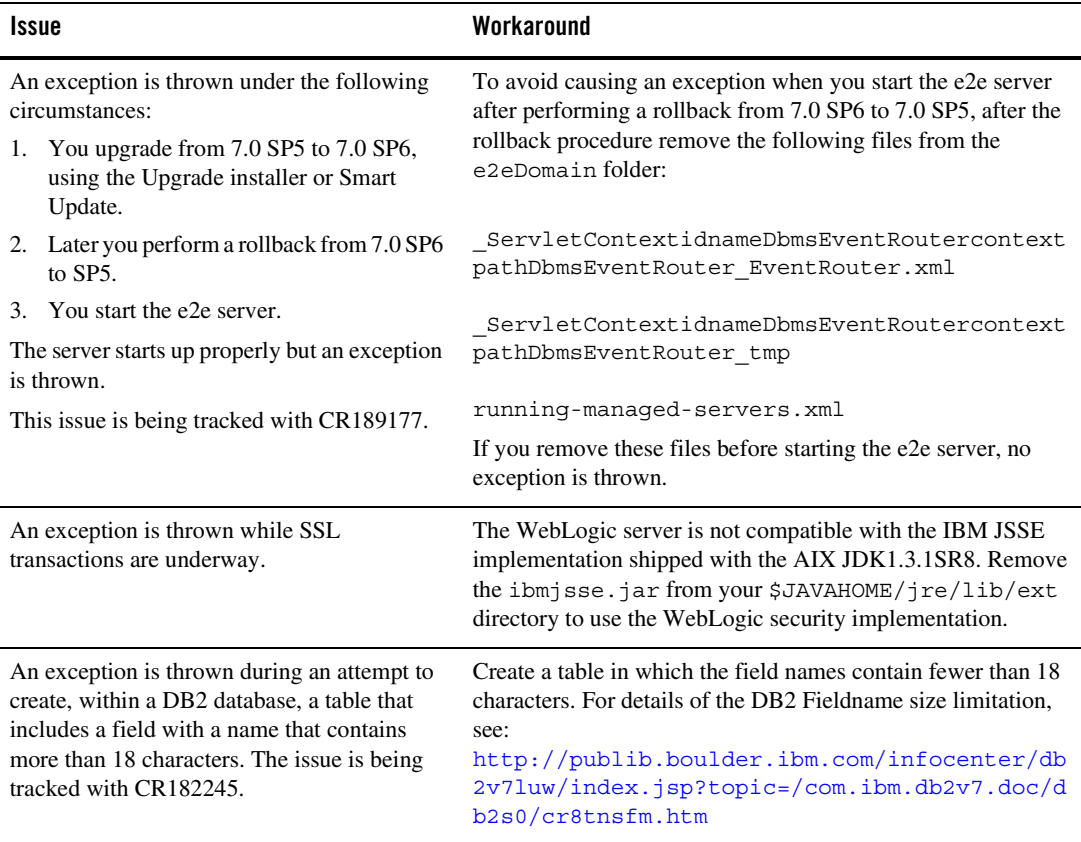

For more information about known issues with any components of this release, see the appropriate *Release Notes* document. For a complete list of *Release Notes* supporting WebLogic Platform 7.0, see:

[http://e-docs.bea.com/platform/docs70/interm/relnotes.html](../../../docs70/interm/relnotes.html)

#### <span id="page-15-0"></span>IBM JVM Updates For DST

IBM has released a Timezone Update Utility to update DST data without the need to upgrade Java. See [IBM Time Zone Update Utility for Java™](http://www-128.ibm.com/developerworks/java/jdk/dst/index.html).

#### <span id="page-16-0"></span>**Download and Installation Instructions**

Before you can run WebLogic Platform 7.0 SP6 on an IBM AIX 5.3 system, you must have an SDK configuration (SDK base plus fixes) at the following level: IBM SDK 1.3.1 SR8 32-bit (APAR IY65310): ca131-20041210.

This section provides instructions for:

- [Downloading and Installing the IBM SDK Base](#page-17-0)
- [Downloading IBM SDK Fixes: 1.3.1 APAR IY65310](#page-17-1)
- [Downloading and Installing WebLogic Platform 7.0 SP6](#page-18-0)

#### <span id="page-17-0"></span>Downloading and Installing the IBM SDK Base

- 1. Go to the "Downloads: IBM developer kits" page on the IBM Web site: [http://www.ibm.com/developerworks/java/jdk/index.html](http://www.ibm.com/developerworks/java/jdk/index.html target=new )
- 2. From the Java 2 Standard Edition Downloads list, select "AIX 1.3 and 1.4 (32-bit and 64-bit)."

The "IBM Developer's Kits for AIX, Java Technology Edition" page is displayed.

3. In the menu on the right side of the page, click "Download."

A table containing a list of kits is displayed.

4. In the Java Version column, click "1.3.1."

The "IBM AIX Developer Kit and Runtime, Java Technology Edition" page is displayed, prompting you to log in.

5. Log in to the site with your user ID and password.

A list of the filesets that make up the IBM SDK 1.3.1 is displayed.

6. Download and install the filesets listed under "IBM AIX Developer Kit Base code."

Once the IBM SDK base is installed, you can download and install the SDK fixes required for your system. See the following section for instructions on downloading IBM SDK 1.3.1 SR8 32-bit (APAR IY65310).

### <span id="page-17-1"></span>Downloading IBM SDK Fixes: 1.3.1 APAR IY65310

To download IBM SDK 1.3.1 APAR IY65310, complete the following steps:

1. Go to the IBM pSeries Support page at:

[http://www-912.ibm.com/eserver/support/fixes/fcgui.jsp](http://www-912.ibm.com/eserver/support/fixes/fcgui.jsp target=new )

- 2. Set the search criteria to the following:
	- Server: e-server p5, pSeries, Open Power, and Bladecentre JS20
	- Product or fix type: select AIX operating system, cluster software, and Java, and click "continue."
	- Option: Under "Specific Fixes," click AIX 5.3.
	- Search By: APAR number or abstract
	- Search String: IY65310

The IY65310 APAR is listed. Click "add to my download list" and "continue."

- 3. Download and install the fix package.
- 4. Verify that the package is applied by running the following command:

\$ instfix -ivqk IY65310

#### <span id="page-18-0"></span>Downloading and Installing WebLogic Platform 7.0 SP6

To install WebLogic Platform 7.0 SP6, complete the following procedure:

1. Go to the BEA download site and download the IBM AIX installer for 7.0 SP6:

<http://commerce.bea.com/index.jsp>

The following installers are available.

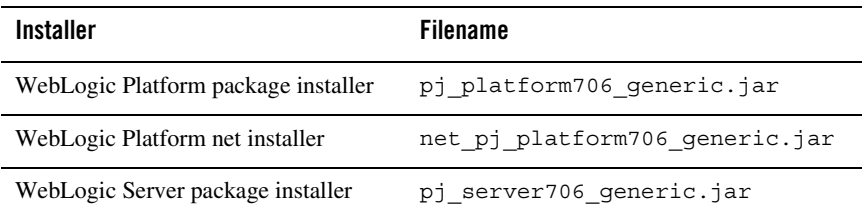

2. Install WebLogic Platform or WebLogic Server by following the instructions provided at the BEA documentation Web site. See:

[http://e-docs.bea.com/platform/docs70/install/index.html](http://e-docs.bea.com/platform/docs70/install/index.html )